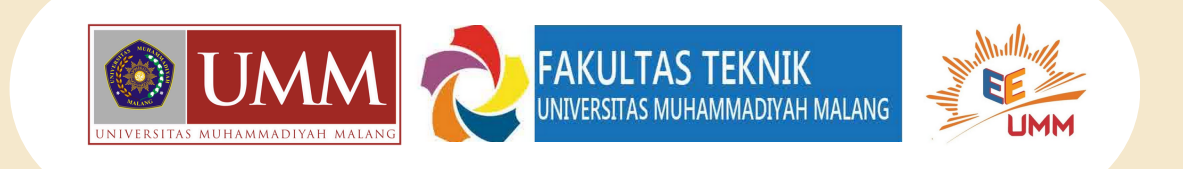

### PERBANDINGAN UNJUK KERJA MPPT ALGORITMA INCREMENTAL CONDUCTANCE (IC) DAN PETURB AND OBSERVE (P&O) PADA PLTS MENGGUNAKAN CUK CONVERTER

Nurdiana Sari<sup>1</sup>, Machmud Effendy<sup>2</sup>, Ilham Pakaya<sup>3</sup> Fakultas Teknik, Jurusan Teknik Elektro, Universitas Muhammadiyah Malang nurdianasari@webmail.umm.ac.id

## Latar Belakang

# Tujuan

## Kesimpulan

- Energi baru terbarukan diperkenalkan untuk mengatasi permasalahan ketersediaan sumber energi fosil
- Intensitas sinar matahari yang tinggi dipertimbangkan sebagai pilihan untuk mengembangkan pembangkit listrik tenaga surya sebagai solusi energi listrik alternatif
- Perancangan Konverter DC sebagai tujuan utama untuk mengasilkan perubahan arus dan tegangan sesuai dengan yang diinginkan
- Adanya penambahan MPPT Algorima Incremental Conductance Dan Peturb And Observe untuk mendapatkan daya optimal pada DC-DC Konverter

- Mengetahui hasil efisiensi daya pada penggunaan MPPT Algoritma Incremental Conductance dan Peturb And **Observe**
- Mengetahui hasil daya maksimal dengan penggunaan variasi beban

- Pengujian pada Konverter Cuk yang dihasilkan dengan menggunakan algoritma Incremental Conductance dan Peturb And Observe menggunakan modul Sun Earth Solar Power TPB125x125-36P 85W memiliki kemampuan daya maksimum mencapai 1275 W.
- Hasil pengujian menunjukkan bahwa perubahan iradiasi dan perubahan beban resistor dapat berpengaruh terhadap tegangan, arus, serta daya keluaran yang dihasilkan pada sistem.
- Konverter Cuk yang dihubungkan dengan sistem kendali MPPT menggunakan algoritma IC didapatkan hasil optimal terhadap daya keluaran pada sistem pv yaitu sebesar 94,82% dengan efisiensi daya rata-rata sebesar 94,41%.
- Konverter Cuk yang dihubungkan dengan sistem kendali MPPT menggunakan algoritma P&O didapatkan hasil daya keluaran yang optimal pada sistem pv yaitu sebesar 94,90% dengan efisiensi daya ratarata sebesar 94,48%.

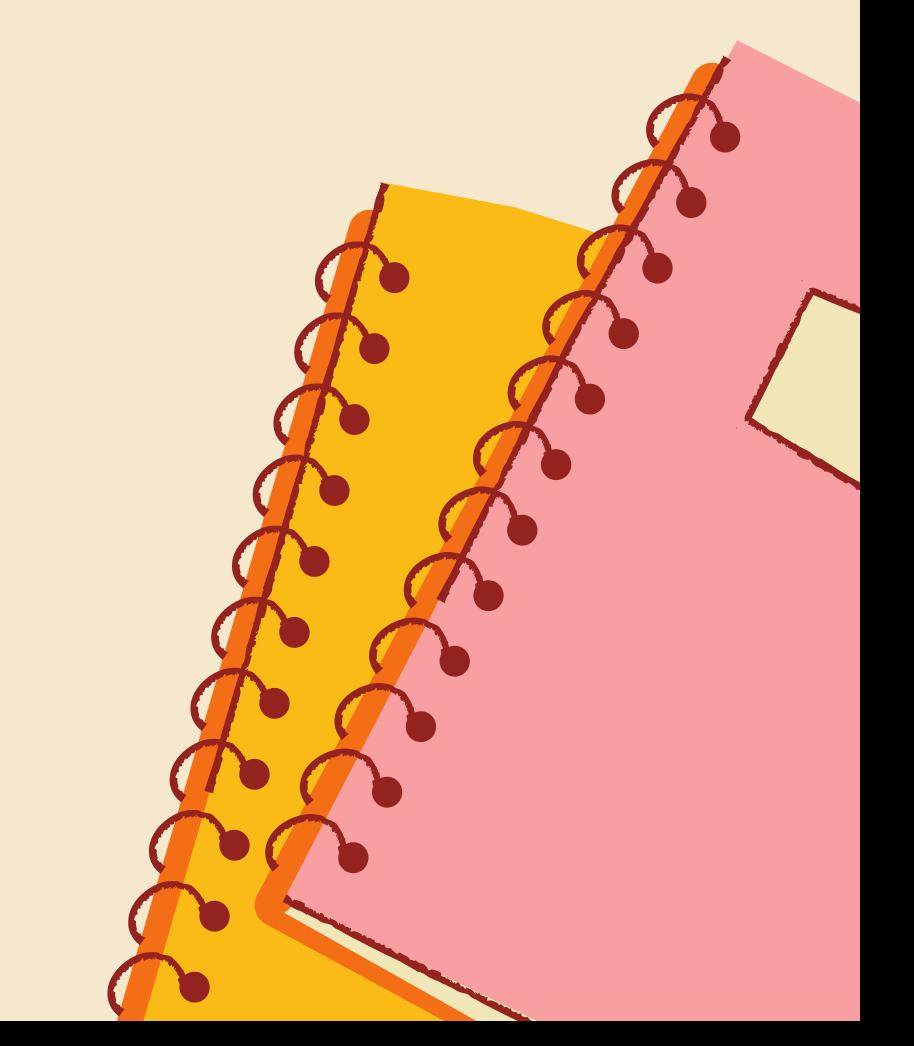

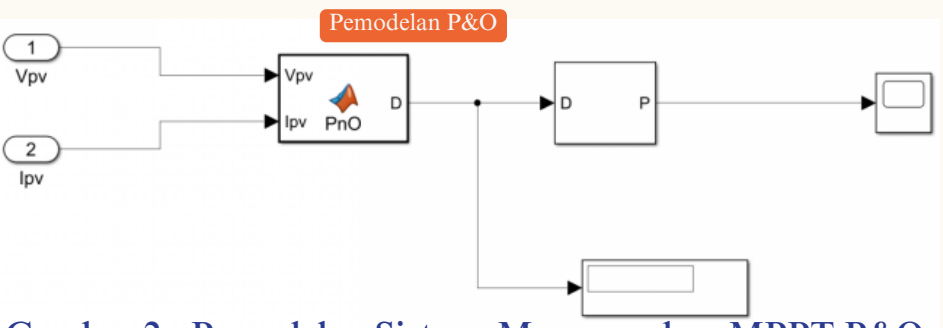

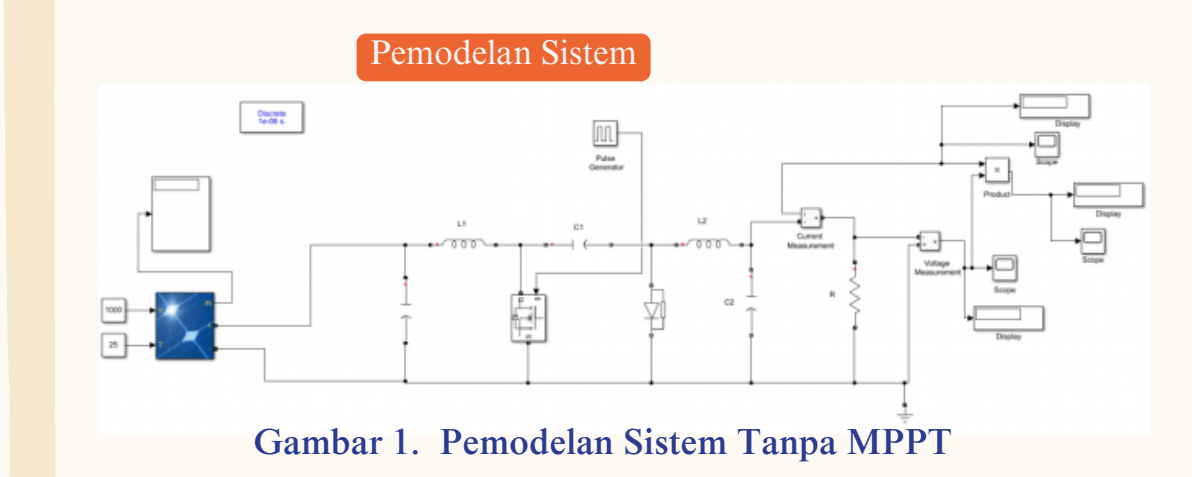

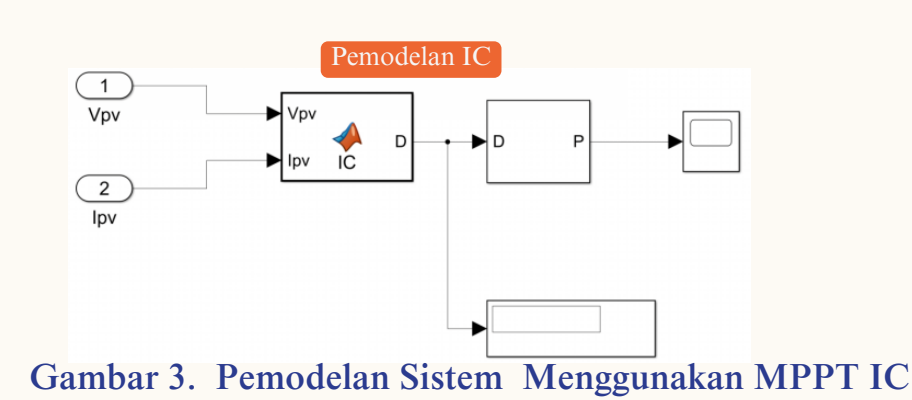

Gambar 2. Pemodelan Sistem Menggunakan MPPT P&O

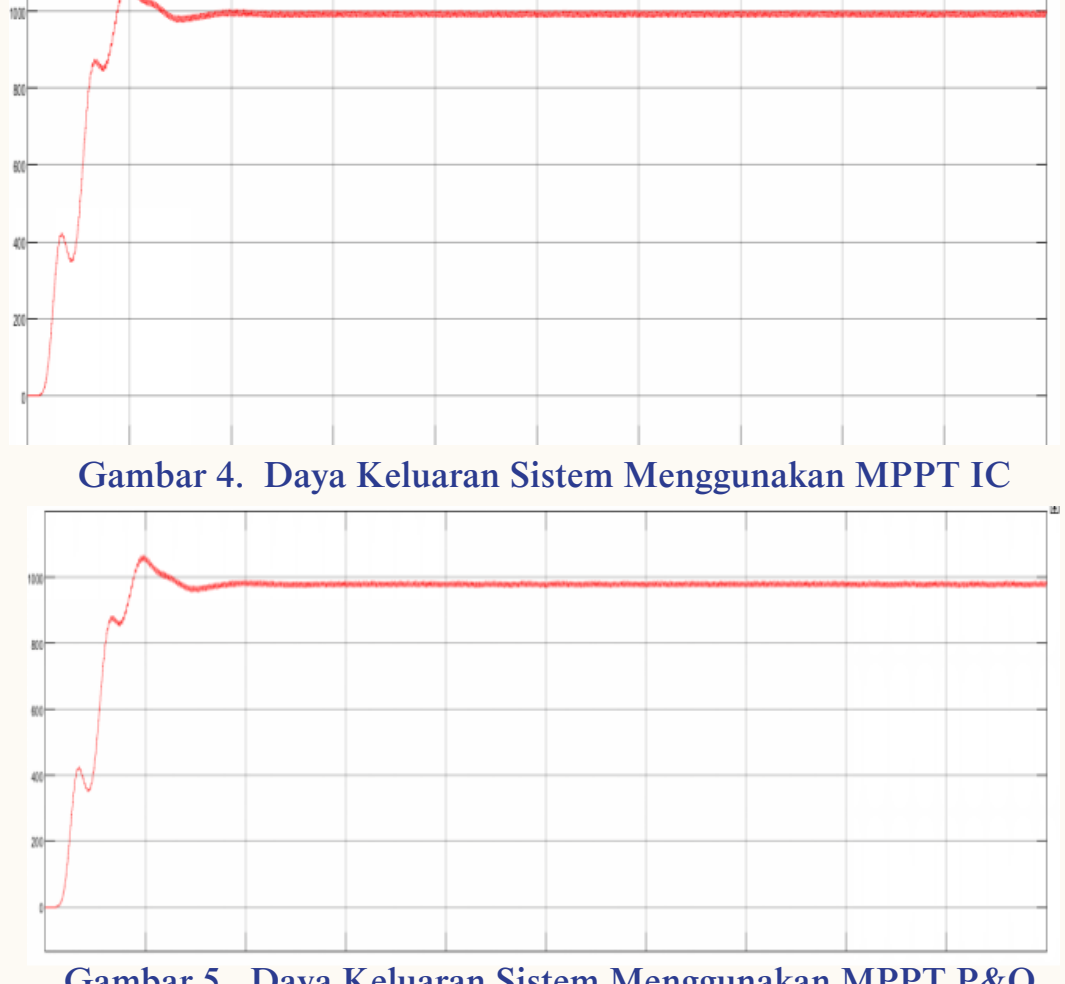

Gambar 5. Daya Keluaran Sistem Menggunakan MPPT P&O

#### Tabel 2. Pengujian Sistem Menggunakan MPPT IC

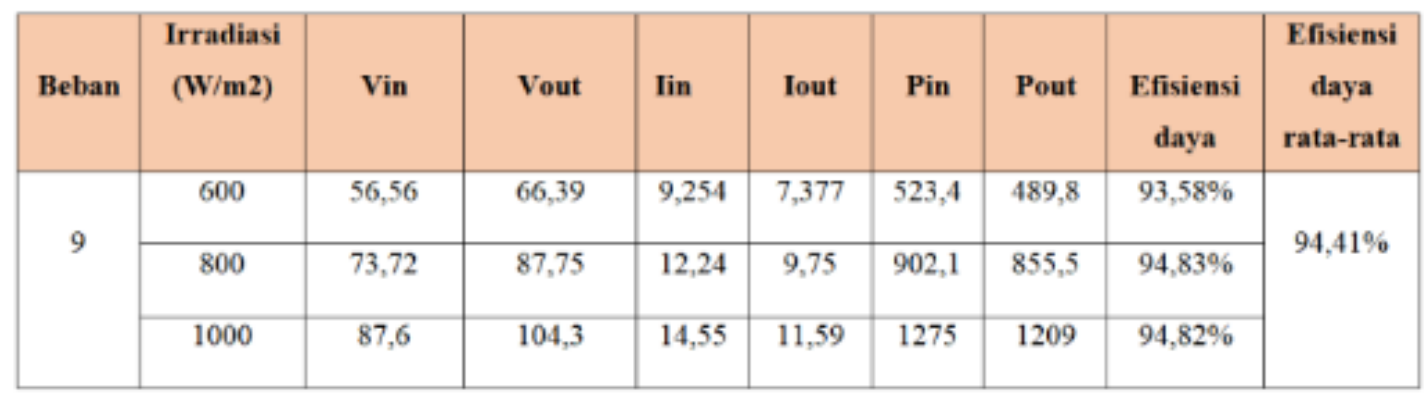

Tabel 1. Pengujian Sistem Menggunakan MPPT P&O

| <b>Beban</b> | <b>Irradiasi</b><br>(W/m2) | <b>Vin</b> | <b>Vout</b> | <b>Iin</b> | <b>Iout</b> | Pin   | Pout  | <b>Efisiensi</b><br>daya | <b>Efisiensi</b><br>daya<br>rata-rata |
|--------------|----------------------------|------------|-------------|------------|-------------|-------|-------|--------------------------|---------------------------------------|
| 9            | 600                        | 57,63      | 67,04       | 9,25       | 7,449       | 533,1 | 499,3 | 93,65%                   | 94,48%                                |
|              | 800                        | 75,11      | 88,35       | 12,22      | 9,839       | 918,1 | 871,2 | 94,89%                   |                                       |
|              | 1000                       | 88,44      | 104,3       | 14,41      | 11,59       | 1275  | 1210  | 94,90%                   |                                       |

## Metode Penelitian

Hasil Penelitian

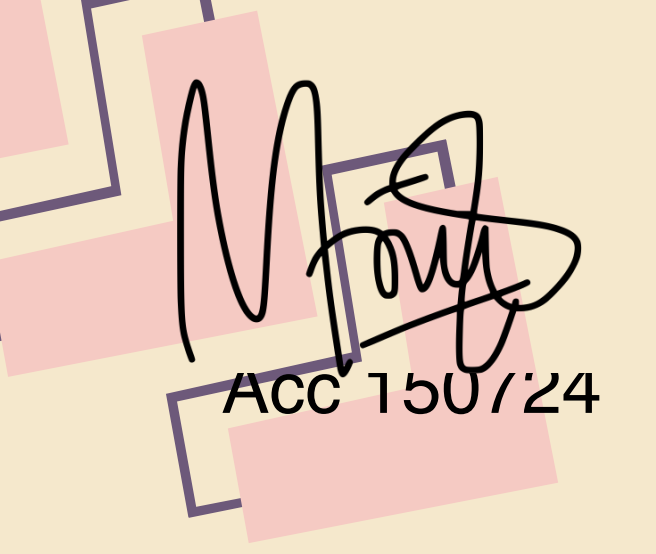

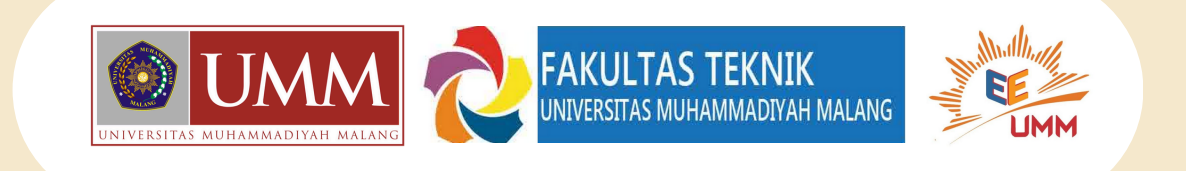

### PERBANDINGAN UNJUK KERJA MPPT ALGORITMA INCREMENTAL CONDUCTANCE (IC) DAN PETURB AND OBSERVE (P&O) PADA PLTS MENGGUNAKAN CUK **CONVERTER**

Nurdiana Sari<sup>1</sup>, Machmud Effendy<sup>2</sup>, Ilham Pakaya<sup>3</sup> Fakultas Teknik, Jurusan Teknik Elektro, Universitas Muhammadiyah Malang nurdianasari@webmail.umm.ac.id

## Manual Guide

- 1. Dalam pengoperasian simulasi pada perancangan DC - DC Konverter ysng pertama yaitu menyiapkan pernagkat perangkat software yang telah dirancang
- 2.Buka software MATLAB 2020a
- Buka file rangkaian simulasi MATLAB 3. ``CCdenganPAO.slx``
- Buka file program script MATLAB 4. ``CCdenganPAO.m``
- 5. Running rangkaian simulasi MATLAB ``CCdenganPAO.slx``
- 6. Runnning file program script MATLAB ``CCdenganPAO.m``
- Buka file rangkaian simulasi MATLAB 7. ``CCdenganIC.slx``
- Buka file program script MATLAB 8. ``CCdenganIC.m``
- Running rangkaian simulasi MATLAB 9. ``CCdenganIC.slx``
- 10. Running file program script MATLAB ``CCdenganIC.m``

11.Selesai

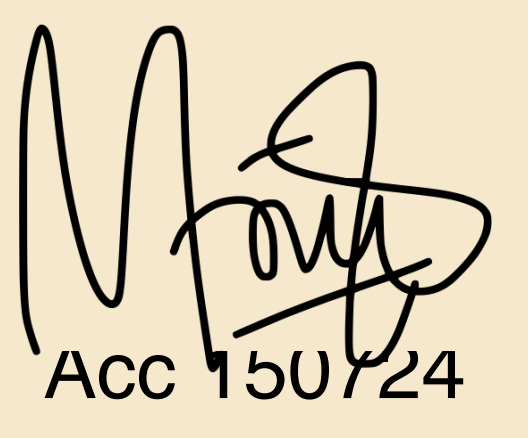

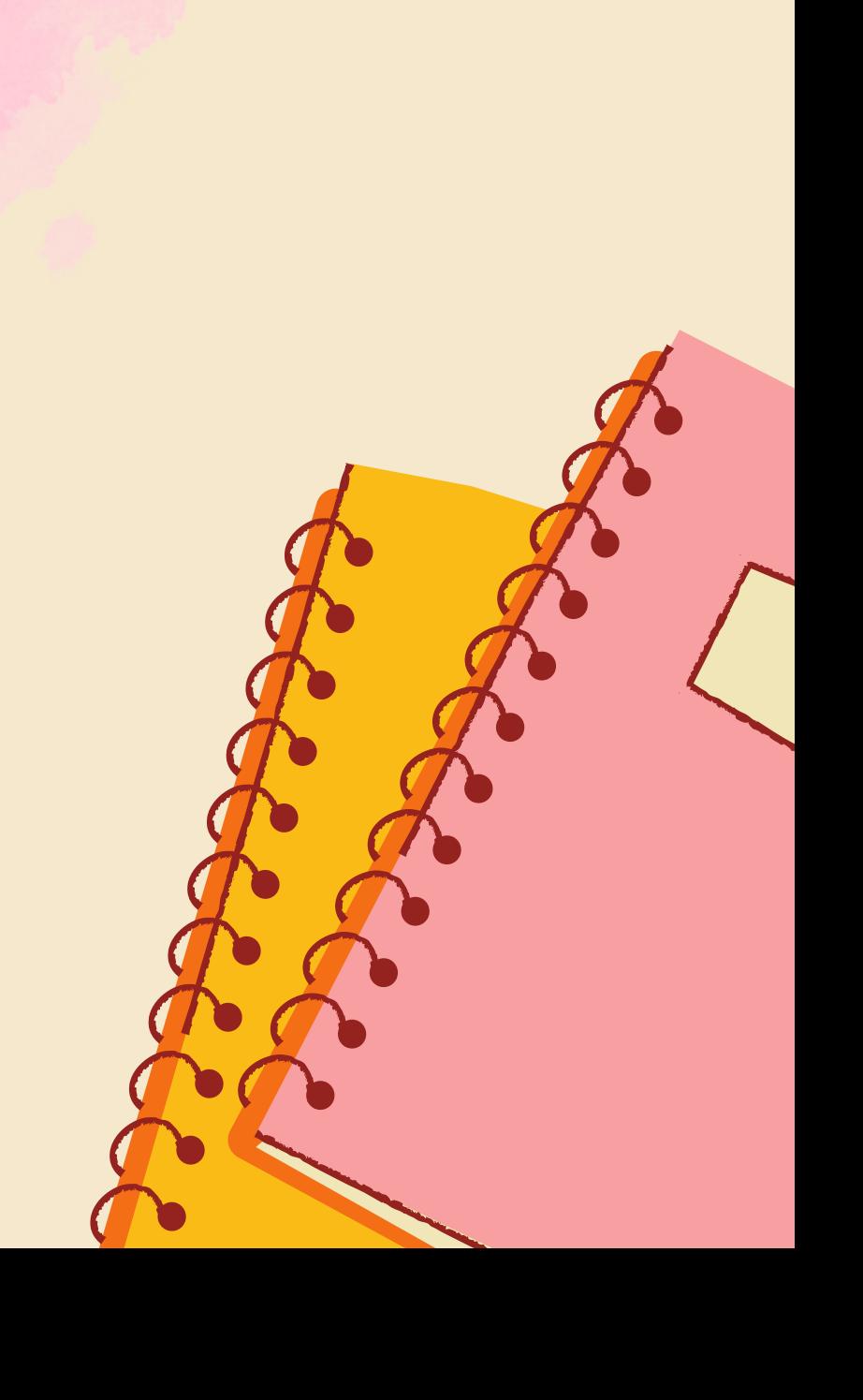